# **Desain dan Implementasi Aplikasi Pengelolaan Infrastruktur Sampah Skala Kota**

*Design and Implementation of City-Scale Waste Infrastructure Management Application* 

Muhammad Angga Prasetyo\*), Agung Budi Prasetijo, Adian Fatchur Rochim

*Program Studi Teknik Komputer, Fakultas Teknik, Universitas Diponegoro Jl. Prof. Soedarto, SH, Kampus Undip Tembalang, Semarang, Indonesia 50275* 

**How to cite**: M. A. Prasetyo, A. B. Prasetijo, and A. F. Rochim, "Desain dan Implementasi Aplikasi Pengelolaan Infrastruktur Sampah Skala Kota," *Jurnal Teknik Komputer*, vol. 1, no. 1, pp. 1-6, April 2022. doi: https://doi.org/10.14710/jtk.v1i1.32679 [Online].

*Abstract – Technological developments require quite a lot of natural resources. Increasing human needs require appropriate resources. The level of human welfare can be measured from the use of energy used. These two things will directly cause pollution and waste. Population growth provides a large growth in waste as well. Waste management needs to be a concern. Waste management requires infrastructure, both readiness, budget, management, management to create a sustainable management infrastructure. A waste management information system is needed so that waste infrastructure data management is systematic and measurable. In this final project, an application for waste infrastructure management is made at the Semarang City Environmental Service. This application is made using the PHP programming language with the Laravel framework, the database used is MySQL Community Server, and the Rapid Application Development (RAD) software development method. The results obtained are in the form of waste infrastructure management applications. From application testing, it was found that all menus were running according to plan.* 

*Keywords – waste; infrastructure management; application; RAD* 

*Abstrak – Kemajuan teknologi membutuhkan sumber daya alam yang cukup banyak. Peningkatan kebutuhan manusia membutuhkan sumber daya yang sesuai. Tingkat kesejahteraan manusia dapat diukur dari penggunaan energi yang digunakan. Dua hal tersebut secara langsung akan menimbulkan dampak polusi dan sampah. Pertumbuhan penduduk memberikan pertumbuhan sampah yang besar juga. Penanganan sampah perlu menjadi perhatian. Pengeelolaan sampah membutuhkan infrastruktur, baik kesiapan, anggaran, manajemen, pengelolaan untuk membuat infrastruktur pengelolaan yang* 

\*) Penulis Korespondensi (M. A. Prasetyo)

*berkesinambungan. Sistem informasi pengelolaan sampah dibutuhkan agar pengelolaan data infrastruktur sampah sistematis dan terukur.* 

*Pada Tugas Akhir ini dibuat aplikasi pengelolaan infrastruktur sampah pada Dinas Lingkungan Hidup Kota Semarang. Aplikasi ini dibuat menggunakan bahasa pemrograman PHP dengan kerangka kerja Laravel, database yang digunakan MySQL Community Server, dan metode pengembangan perangkat lunak Rapid Application Development (RAD). Hasil yang didapatkan berupa aplikasi pengelolaan infrastruktur sampah. Dari pengujian aplikasi didapatkan bahwa semua menu berjalan sesuai rencana.* 

*Kata kunci – sampah; pengelolaan infrastruktur; aplikasi; RAD* 

### **I. PENDAHULUAN**

Kepala Dinas Lingkungan Hidup (DLH) Kota Semarang, Muthohar mengatakan bahwa urbanisasi dari tetangga kabupaten dan kota yang datang meraih rezeki di Kota Semarang sehingga produksi sampah semakin berkembang hingga 1.200 ton per hari. Informasi tersebut dapat membuat Tempat Pembuangan Akhir (TPA) Jatibarang dengan luas lahan 46 hektar bisa penuh dalam 10 tahun. Kondisi ini dinilai oleh Pemerintah Kota Semarang membutuhkan penanganan maksimal untuk menekan jumlah sampah yang terus meningkat [1].

Melihat fakta di atas maka pengelolaan infrastruktur sampah menjadi salah satu solusi untuk mengurangi permasalahan sampah yang ada. Infrastruktur tersebut haruslah dapat menjadi solusi kebiasaan menimbun sampah pada lahan TPA. Dengan mengumpulkan beberapa masalah dalam pengelolaan sampah, ide untuk membuat pengelolaan infrastruktur sampah dapat direncanakan, dijalankan sesuai prosedural, dan dipelihara dengan baik.

Setiap pengelolaan perlu adanya rencana pemeliharaan dengan sistem pengelolaan yang benar pula. Pengelolaan infrastruktur persampahan dilakukan

Email: maprasetyo@student.ce.undip.ac.id

secara manajerial dan berkelanjutan oleh lembaga sampah yang menaungi. Hal ini bertujuan untuk menjaga pelayanan pengelolaan sampah yang baik. Selain itu pengelolaan sampah yang baik juga dapat mengatasi permasalahan sampah yang ada serta diharapkan dapat meningkatkan kualitas lingkungan yang sehat dan estetis.

Pemanfaatan dengan adanya aplikasi berbasis web untuk pengelolaan infrastruktur sampah dapat memudahkan dalam perhitungan pengadaan, pemeliharaan, dan perbaikan dalam manajemen infrastruktur pengelolaan sampah.

### **II. METODE PENELITIAN**

Penelitian terkait sistem informasi mengenai persampahan sebelumnya telah dilakukan oleh beberapa peneliti. Diantaranya adalah yang dilakukan Moh. Aufal Marom Arrozi, dkk. [2]. Penelitian ini ditujukan untuk mengimplementasikan *Simple Multi-Attribute Rating Technique* pada perancangan Sistem Informasi dengan mengolah data dan parameter dari Kabupaten Pemalang untuk memudahkan penentuan lokasi Tempat Pembuangan Akhir pada daerah tersebut.

Penelitian selanjutnya adalah penelitian yang dilakukan oleh Agnes Fitria Widiyanto, dkk (2020) [3]. Penelitian tersebut ditujukan untuk melaksanakan pengabdian pengelolaan sampah di era pandemik melalui Salinmas (Sampah Online Banyumas) yang bekerja sama dengan Badan Lingkungan Hidup setempat dan kelurahan.

Berikutnya, terdapat pula penelitian yang dilakukan oleh Andri Suranta Ginting (2019) [4]. Penelitian ini bertujuan untuk membantu memilah sampah yang dapat didaur ulang dengan teknologi *image recognition* yang menggunakan IBM *cognitive services* dengan akurasi *image capturing* sebesar 89%.

Aplikasi Pengelolaan Infrastruktur Sampah Skala Kota merupakan perangkat lunak yang digunakan untuk mempermudah proses pendataan dan pengelolaan data infrastruktur persampahan yang dikelola oleh Dinas Lingkungan Hidup Kota Semarang. Aplikasi ini berinteraksi dengan beberapa pengguna yaitu *administrator*, pegawai dinas, bagian humas, bagian perencana, dan tamu. Sistem yang dipakai oleh aplikasi ini adalah sistem yang terhubung dengan basis data daring yang mengolah data infrastruktur. Fungsi dari aplikasi ini antara lain adalah:

- a. Memberikan fungsi untuk memasukkan data infrastruktur sampah secara mudah melalui *form*.
- b. Mampu menampilkan data infrastruktur sampah yang ditunjukkan dengan grafik.
- c. Mampu mencari data infrastruktur dengan memanfaatkan kata kunci yang disediakan.
- d. Mampu memberikan pengaturan hak akses kepada akun pengguna.
- e. Mampu mengelola *website* untuk mengunggah informasi yang dapat dibaca oleh pengunjung *website*.

Proses perancangan aplikasi ini menggunakan metode pengembangan perangkat lunak *Rapid Application Development* (RAD). Tujuan utama perancangan aplikasi ini adalah untuk menghasilkan sebuah aplikasi perencanaan infrastruktur pengelolaan sampah berbasis web. Aplikasi ini berfungsi untuk menghitung penganggaran pengadaan, pemeliharaan, dan menentukan biaya retribusi iuran sampah untuk wilayah Kota Semarang.

Tahap perancangan dibagi menjadi 2 tahap yaitu analisis dan desain. Dalam tahap analisis akan disesuaikan menurut situasi, kebutuhan pengguna, dan kebutuhan nonfungsional. Pada tahap analisis ini ditemukan kebutuhan pengguna yang ditunjukkan melalui diagram *use case* oleh Gambar 1.

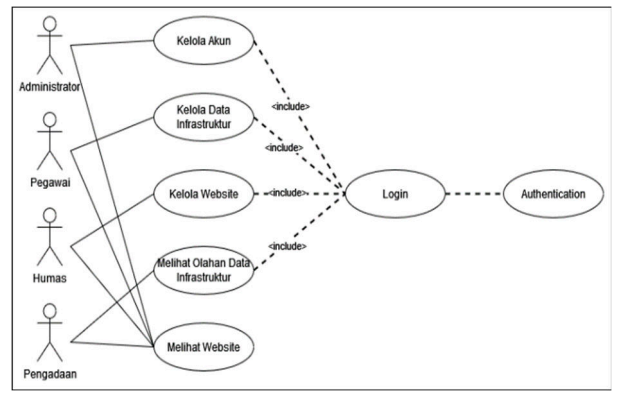

**Gambar 1.** Diagram *Use Case* Aplikasi

Dengan mengacu pada diagram *use case* tersebut dibuatlah desain dari sistem tersebut yang diimplementasi melalui diagram aktivitas dari para aktor yaitu *Administrator*, Pegawai, dan Pengunjung. Kegiatan masing-maasing aktor ditunjukkan dengan diagram aktivitas.

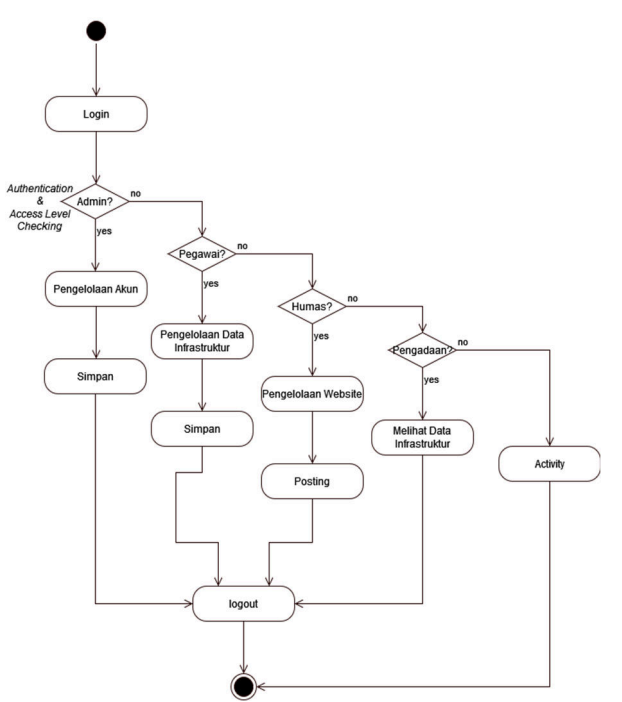

**Gambar 2.** Diagram Aktivitas *Administrator* 

Pada Gambar 2. dapat diketahui bahwa *Administrator* hanya mempunyai hak akses pada pengaturan akun. *Administrator* hanya akan membuat dan menghapus akun yang akan berinteraksi pada aplikasi. Untuk *role* pegawai hanya diberikan akses untuk menambah, mengubah, dan menghapus data infrastruktur sampah. Sementara *role* humas hanya mengelola *website* untuk kepentingan pencerdasan atau memberikan pengumuman. Kemudian, yang terakhir *role* pengadaan hanya dapat melihat hasil olahan data infrastruktur yang sudah diinput oleh pegawai.

Lalu, untuk menjelaskan *relation*, *network*, dan *hierarchy*, struktur penyimpanan dan jalur akses dibuatlah *Deployment Diagram* yang menggambarkan tugas dari sebuah *Database Management System* (DBMS). *Deployment Diagram* ditunjukkan dengan Gambar 3.

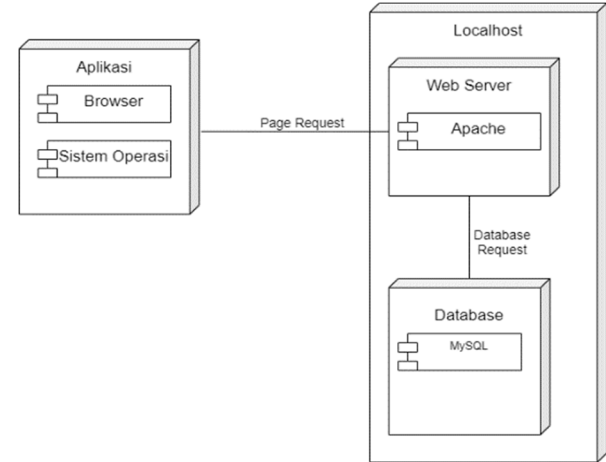

**Gambar 3.** *Deployment Diagram* Aplikasi

### **III. HASIL DAN PEMBAHASAN**

Hasil yang diharapkan dari penelitian ini berupa kemudahan pengguna untuk memasukkan data ke dalam aplikasi. Pengujian yang dilakukan untuk memenuhi harapan ini adalah pengujian *black box*. Dengan mengimplementasi desain yang sudah dibuat maka mendesain aplikasi dilakukan dengan cara per halaman. Desain per halaman akan ditunjukkan satu per satu.

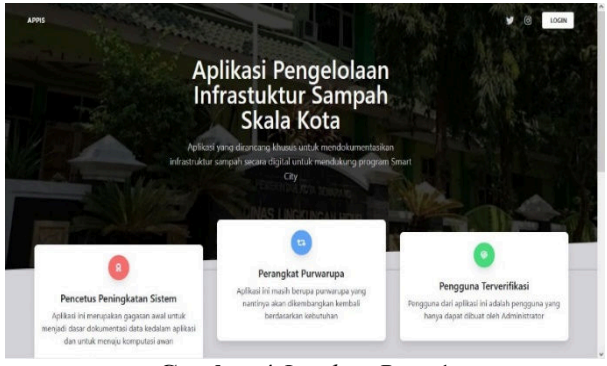

**Gambar 4** *Landing Page* 1

Pada *landing page* akan ditunjukkan deskripsi dari aplikasi yang tertulis pada halaman pertama. Untuk memasuki aplikasi harus *scroll* ke bawah untuk menekan tombol "Mulai" yang ditunjukkan pada Gambar 5.

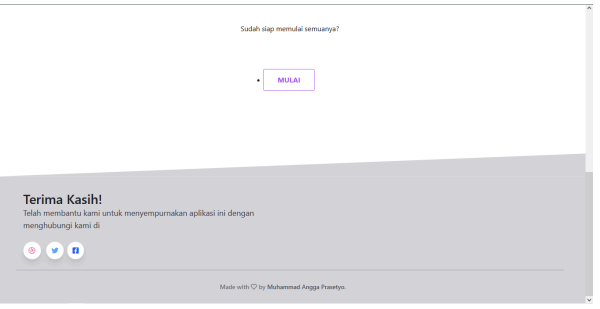

**Gambar 5** *Landing Page* 2

Ketika sudah menekan tombol "Mulai", akan diarahkan kepada halaman *Login* untuk memulai proses otentikasi.

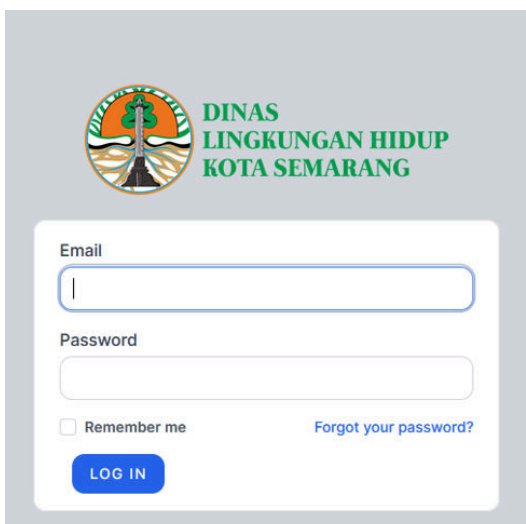

**Gambar 6** Halaman *Login* 

Setelah login, berikutnya pengguna akan diarahkan ke halaman *dashboard*. Di *dashboard* akan terdapat tulisan "*You're logged in*!".

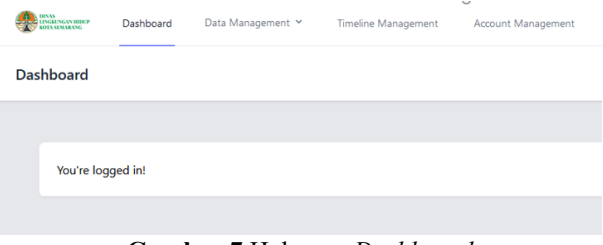

**Gambar 7** Halaman *Dashboard* 

Setelah dari *dashboard,* pengguna dapat memilih untuk pergi ke halaman-halaman yang tersedia sesuai dengan menu mana yang akan dipilih. Salah satunya adalah menu *data management*. Pada *data management* akan ada 3 pilihan yaitu armroll, kontainer, dan dumptruck. Pada halaman manajemen data armroll ini terdapat konten data armroll dengan *action edit*, *delete*, dan *create* data. Halaman manajemen data armroll

hanya dapat diakses oleh pegawai. Pegawai tersebut dapat *create*, *read*, *update*, dan *delete* pada *section*  manajemen data armroll. Halaman manajemen data armroll dapat ditunjukkan pada Gambar 8.

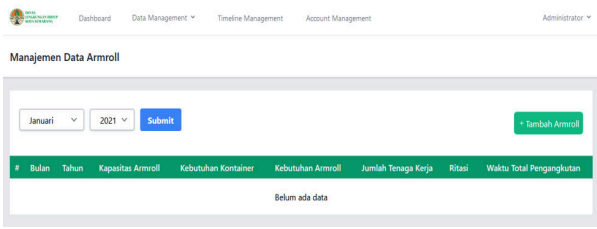

**Gambar 8** Tampilan Awal Halaman *Data Management Armroll* 

Pada gambar di atas adalah tampilan awal dari halaman Data Management sub Armroll. Terdapat bilah pencarian pada halaman ini untuk melihat data yang ada pada *database* dengan spesifikasi tertentu berdasarkan bulan dan tahun data. Pada halaman ini juga terdapat tombol tambah data armroll yang digunakan untuk menambahkan data armroll oleh pegawai atau administrator dari aplikasi.

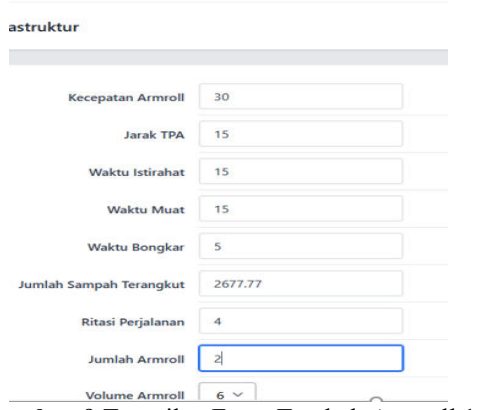

**Gambar 9** Tampilan Form Tambah Armroll 1

Pada halaman ini terdapat *form* untuk mengisi kebutuhan data yang akan dimasukkan pada *database*. Terdapat beberapa *field* yang harus diisi untuk dapat memproses data dan ditampilkan setelah data ditambahkan. Ketika semua *field* sudah terisi maka tinggal tekan tombol *submit* untuk menyimpan dan menuju halaman sebelumnya.

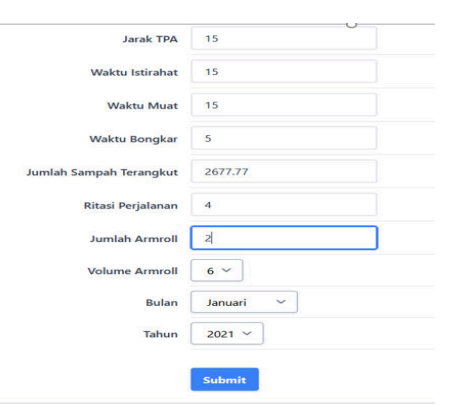

**Gambar 10** Tampilan Form Tambah Armroll 2

| <b>Communication</b>                                            |                                 | Dashboard   | Data Management Y           | Timeline Management                  | Account Management          |                        |               | Administrator Y                    |  |  |  |
|-----------------------------------------------------------------|---------------------------------|-------------|-----------------------------|--------------------------------------|-----------------------------|------------------------|---------------|------------------------------------|--|--|--|
| Manajemen Data Armroll                                          |                                 |             |                             |                                      |                             |                        |               |                                    |  |  |  |
|                                                                 | Data armroll berhasil di tambah |             |                             |                                      |                             |                        |               |                                    |  |  |  |
| $\checkmark$<br>2021 V<br>Submit<br>Januari<br>+ Tambah Armroll |                                 |             |                             |                                      |                             |                        |               |                                    |  |  |  |
| ٠                                                               | <b>Bulan</b>                    | Tahun       | Kapasitas<br><b>Armroll</b> | <b>Kebutuhan</b><br><b>Kontainer</b> | Kebutuhan<br><b>Armroll</b> | Jumlah Tenaga<br>Kerja | <b>Ritasi</b> | <b>Waktu Total</b><br>Pengangkutan |  |  |  |
| 1                                                               | januari                         | 2021        | 6                           | 74.38                                | 5                           | 10                     | 4             | 44                                 |  |  |  |
|                                                                 |                                 | $\sim$ 1 11 | $\mathbf{r}$                | .,                                   | TT 1                        | TZ 11                  | $\sim$ 1      |                                    |  |  |  |

**Gambar 11** Tampilan Halaman Ketika Sukses Menambahkan Data

Pada gambar di atas menunjukkan bahwa data yang sudah diisi pada *form* sebelumnya sudah ditambahkan pada *database* yang ditandai dengan notifikasi warna hijau yang ada pada bawah navbar. Dengan begitu data yang tadi sudah ditambahkan sudah dapat dicari menggunakan mesin pencarian yang sudah ada pada halaman ini. Contoh untuk mencari data pada halaman ini ditunjukkan oleh Gambar 12 dan Gambar 13.

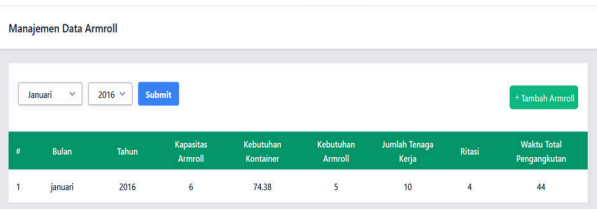

**Gambar 12** Tampilan Halaman Ketika Data Tersedia

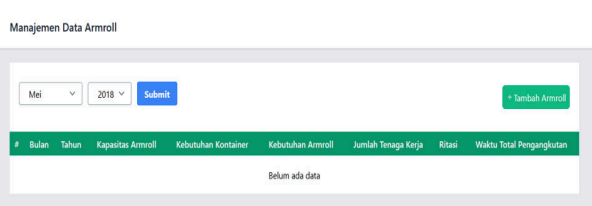

**Gambar 13** Tampilan Halaman Ketika Data Tidak Tersedia

Untuk mencari data yang ada pada *database armroll, keyword* yang dibutuhkan yaitu bulan dan tahun dari data tersebut. Ketika data yang dimaksud dengan *keyword* yang diinputkan ada pada basis data maka data akan ditampilkan sesusai dengan *keyword* tersebut. Gambar 12 adalah contoh di mana sebuah data yang dicari pada *database armroll* ada dan dapat ditampilkan pada halaman ini. Sebaliknya, ketika data yang dicari dengan *keyword* tidak sesuai atau memang tidak ada datanya pada *database armroll,* maka hanya akan muncul notifikasi "Belum ada data" pada tabel yang tersedia seperti pada Gambar 13.

Selanjutnya, terdapat halaman *timeline* yang hanya dapat diakses oleh humas.

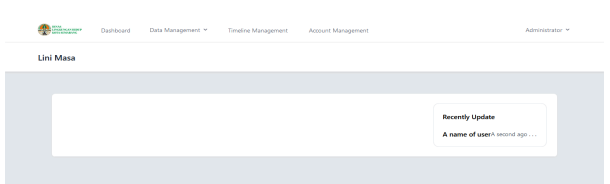

**Gambar 14** Halaman *Timeline Management* 

Halaman *account* hanya dapat diakses penuh oleh role administrator yang mana hanya pengguna tersebut yang dapat menambah, mengedit, dan menghapus akunakun yang terkait dengan aplikasi. Semua akun informasinya tertaut dalam pengaturan ini.

| + Create User<br>User Management |               |                 |             |        |       |                               |                         |  |  |  |  |  |
|----------------------------------|---------------|-----------------|-------------|--------|-------|-------------------------------|-------------------------|--|--|--|--|--|
| Search                           | Fiters *      |                 |             |        |       |                               | $10 - v$                |  |  |  |  |  |
| Type 1                           | Name 14       | E-mail tu       | Verified 14 | 2FA TL | Roles | <b>Additional Permissions</b> | Actions                 |  |  |  |  |  |
| Administrator                    | Administrator | admin@admin.com | re          | Yes]   | All   | Al                            | Q View / Edit More -    |  |  |  |  |  |
| User                             | Pegawai       | user@user.com   | Yes         | No     | None  | None                          | Q View Cafe Delete More |  |  |  |  |  |
| Showing 2 results                |               |                 |             |        |       |                               |                         |  |  |  |  |  |

**Gambar 15** Halaman Awal *Account Management*

Pada halaman awal *account management* ditunjukkan bahwa akan ada beberapa akun yang terdaftar dan ditunjukkan pada tabel. Lalu, akan ada tombol-tombol aksi untuk melihat, menambah, mengedit, dan menghapus akun.

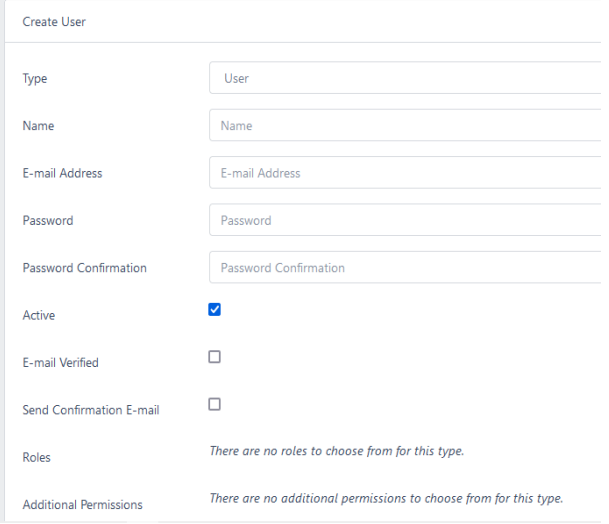

**Gambar 16** Halaman *Create User* 1

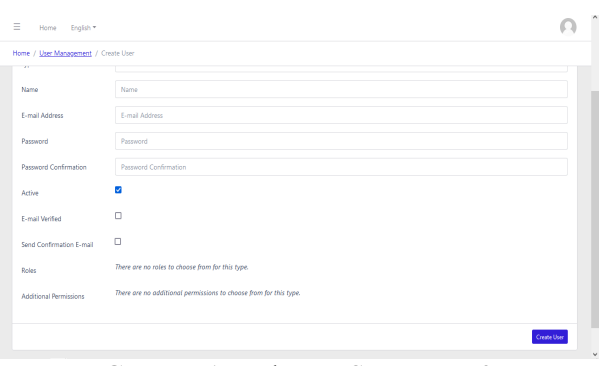

**Gambar 17** Halaman *Create User* 2

Pada halaman *create user* ini terdapat *form* yang harus diisi untuk mendaftarkan akun pada aplikasi ini. Ketika sudah selesai, maka selanjutnya pengguna dapat menekan tombol *create* untuk kembali ke halaman semula dan menambahkan informasi pada *form* ke *database users*.

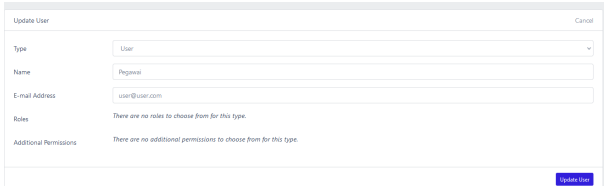

**Gambar 18** Halaman *Update User* 

Sementara itu, halaman *update user* hanya akan menampilkan bagian yang dapat di-*update* informasinya dari akun tersebut.

Selanjutnya, pada tahap pengujian, sistem aplikasi akan diuji sebelum program aplikasi dipublikasikan. Pengujian pada sistem ini menggunakan *black box*. Pengujian ini bertujuan untuk mengetahui apakah sistem yang berjalan sudah sesuai analisis dan rancangan saat pengembangan. Pengujian dengan metode *black box* mempunyai tujuan untuk melakukan pengujian pada setiap fungsi yang berjalan (fungsional) di perangkat lunak. Pada pengujian sistem ini diperlukan indikator keberhasilan pada setiap bagian yang diuji, dengan melakukan pengujian pada setiap bagian serta fungsi dari menu, *form*, dan *button* yang ada pada sistem. Untuk mempermudah pembacaan, pengujian sistem dan indikator keberhasilannya dibuat menggunakan tabel. Pengujian pada sistem ini dimulai dari kebutuhan fungsional sistem. Tabel pengujian kebutuhan fungsional sistem ditunjukkan pada Tabel 1 berikut ini.

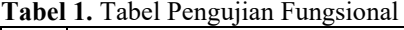

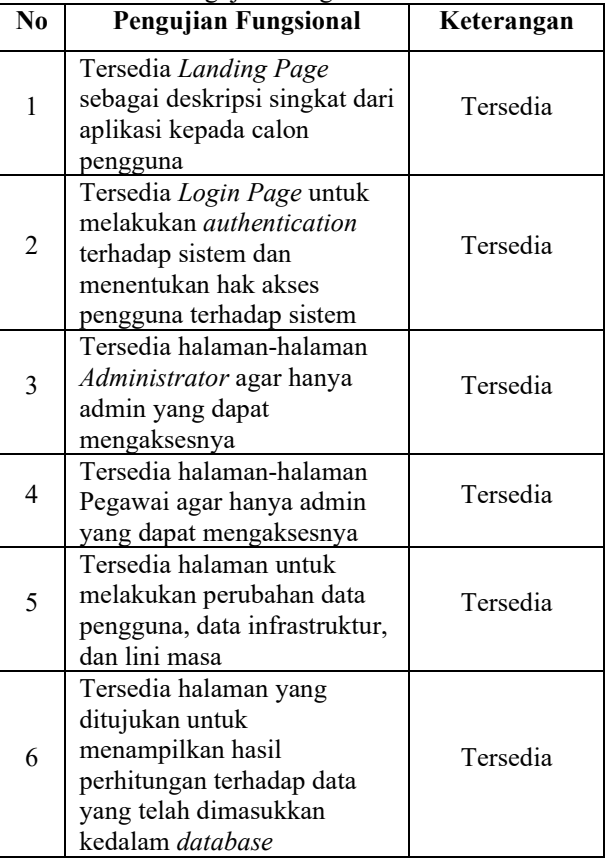

#### **IV. KESIMPULAN**

Kesimpulan yang dapat diambil dari penelitian ini adalah bahwa berdasarkan pengujian fungsional terhadap aplikasi, aplikasi telah berjalan dengan baik. Selain itu, berdasarkan pengujian *black box,* fungsi keseluruhan pada sistem di setiap halamannya berjalan dengan baik. Terakhir, aplikasi pada penelitian ini masih dalam tahap purwarupa untuk dipakai oleh Dinas Lingkungan Hidup Kota Semarang.

## **DAFTAR PUSTAKA**

- [1] E. Y. Fajlin, "Produksi Sampah Kota Semarang 1.200 Ton per Hari, 46 Hektar TPA Jatibarang Bakal Penuh," April 2019. [Online]. Available: https://jateng.tribunnews.com/2019/04/05/produksi -sampah-kota-semarang-1200-ton-per-hari-46 hektar-tpa-jatibarang-bakal-penuh [Accessed: Sept 10, 2019].
- [2] M. A. M. Arrozi, et al, "Implementasi *Simple Multi Attribute Rating Technique* untuk Penentuan Tempat Pembuangan Akhir," Pengembangan Rekayasa dan Teknologi, 15(1):1, 2019.
- [3] A. F. Widiyanto, "Aplikasi Teknologi Model Pengelolaan Sampah Berbasis Online Melalui Salinmas (Sampah Online Banyumas) sebagai Upaya Penanganan Darurat Sampah," *Prosiding Seminar Nasional Call for Papers*, 2020, ISBN: 978-602-1643-65-5.
- [4] A. S. Ginting, et al, "Pengembangan Aplikasi Pembelajaran Pengelolaan Sampah Daur Ulang dengan Menggunakan IBM *Cognitive Service* dan Youtube Api Berbasis Android," *Jurnal Pengembangan Teknologi Informasi dan Ilmu Komputer, No. 3 (3),* 2019.
- [5] S. Alawadhi, A. Aldama-Nalda, H. Chourabi, J. R. Gil-Garcia, S. Leung, S. Mellouli, and S. Walker, "Building Understanding of Smart City<br>Initiatives." *International Conference on* International Conference on *Electronic,* Government, Heidelberg : Springer Berlin, 2012.
- [6] M. Airaksinen, et al, "*Smart City-Research Highlights, Miimu Airaksinen and Matti Kokkala (ed.),"* Grano: VTT Technical Research Centre of Finland Ltd, 2015.
- [7] M. Al-Hader and A. Rodzi, "*The Smart City Infrastructure Development and Monitoring,"*  CCSAP, Number 2 (11), 2009.
- [8] Republik Indonesia, "Peraturan Daerah Kota Semarang Nomor 6 Tahun 2012 tentang Pengelolaan Sampah," *Lembaran Daerah Kota Semarang Tahun 2012, Nomor 6*, Sekretariat Daerah, Semarang, 2012.
- [9] Republik Indonesia, "Undang-Undang Republik Indonesia Nomor 18 Tahun 2008 tentang Pengelolaan Sampah," *Lembaran Negara Republik Indonesia Tahun 2008 Nomor 69,* Sekretariat Negara, Jakarta, 2008.
- [10] Republik Indonesia, "Undang-Undang Republik Indonesia Nomor 18 Tahun 2008 tentang Pengelolaan Sampah," *Lembaran Negara Republik Indonesia Tahun 2008 Nomor 69,* Sekretariat Negara, Jakarta, 2008.
- [11] A. Pratama, "Pengertian dan Fungsi PHP dalam Pemrograman Web," 2019. [Online]. Available: https://www.duniailkom.com/pengertian-danfungsi-php-dalam-pemograman-web/ [Accessed: Sept 10, 2019].
- [12] IDCloudHost, "Pengertian dan Keunggulan Framework Laravel," 2016. [Online]. Available: https://idcloudhost.com/pengertian-dankeunggulan-framework-laravel/ [Accessed: Sept 10, 2019].
- [13] Z. Sharfina and H. B. Santoso, "An Indonesian Adaptation of the System Usability Scale (SUS)," *2016 International Conference on Advanced Computer Science and Information Systems (ICASCSIS),* 2016, pp. 145-148, doi: 10.1109/ICACSIS.2016.7872776.
- [14] Joanna, "Penyusunan Usability Index Browser Internet," Surakarta: Universitas Sebelas Maret, 2010.
- [15] S. H. Han, et al, "Usability of Consumer Electronic Products," *International Journal of Industrial Ergonomics,* Vol. 28, 2000.
- [16] J. Nielsen, "Ergonomic Requirements for Office Work with Visual Display Terminals (VDTs), Part 11: Guidance on Usability," 1993.
- [17] ISO 9241-11, "Usability Engineering," San Fransisco: Morgan Kaufmann Publishers, 1998.
- [18] J.W. Palmer, "Website Usability, Design, and Performance Metrics," *Information System Research*, 2012.

©2022. This article is an open access article distributed under the terms and conditions of the **Creative Commons Attribution-ShareAlike 4.0 International License.**